TO:EPSON 愛用者

FROM:EPSON 客服中心

主題敘述:大尺寸印表機 Eepson SC-P8000 在 Adobe Photoshop 或 adobe illustrator 列 印長條紙列印到一半會截掉在另一紙張再印剩下的部份。

- 列印預視正常,但列印到最後會截掉,再另一張列印剩下的圖面。通常是應用程 式與驅動計算轉換不完全問題。
- 步驟1、裝置印表機在 EPSON SC-P8000 Series 上按滑鼠右鍵,選擇『列印喜好設 定』。

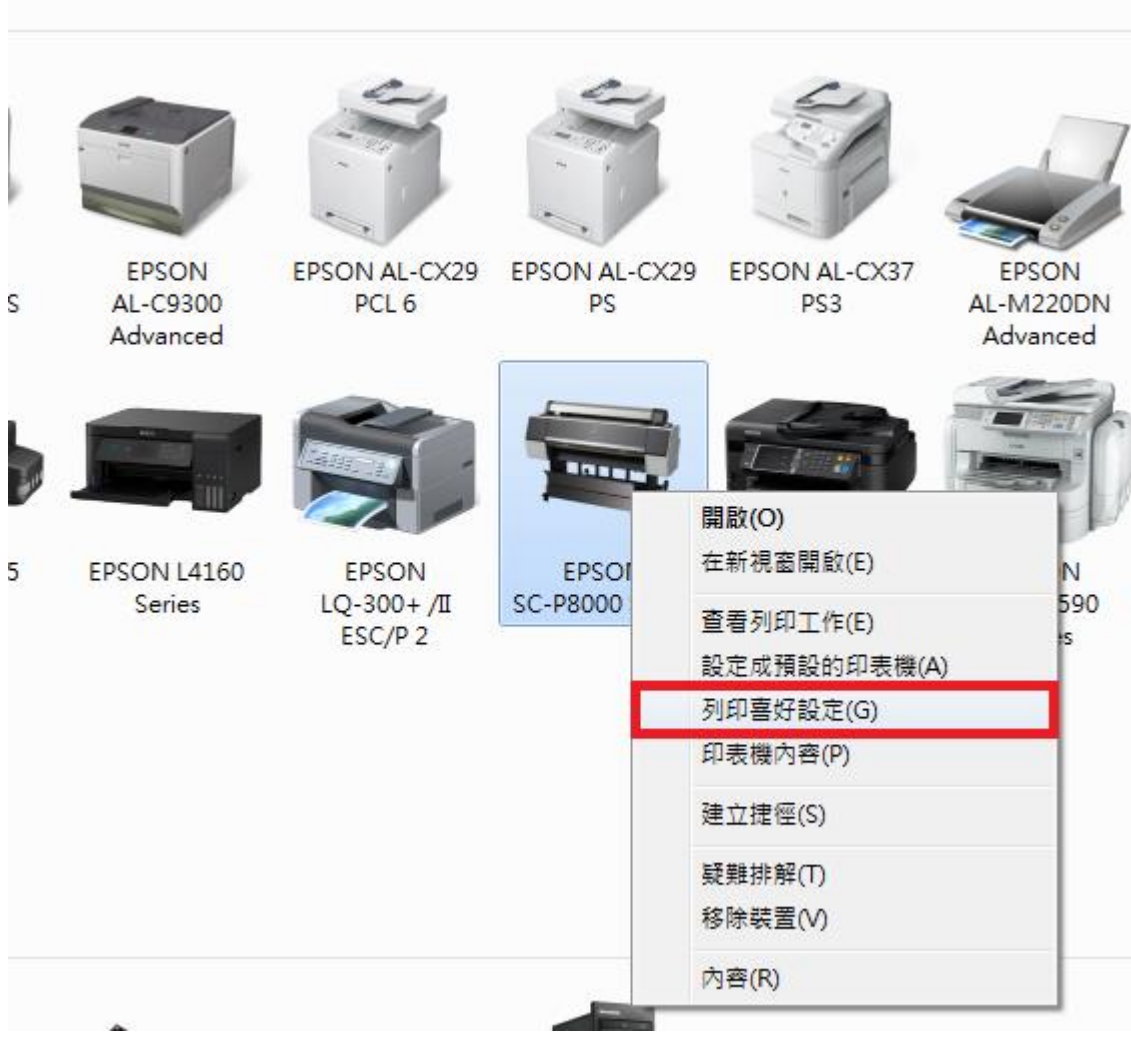

步驟 2、選擇『工具』標籤。

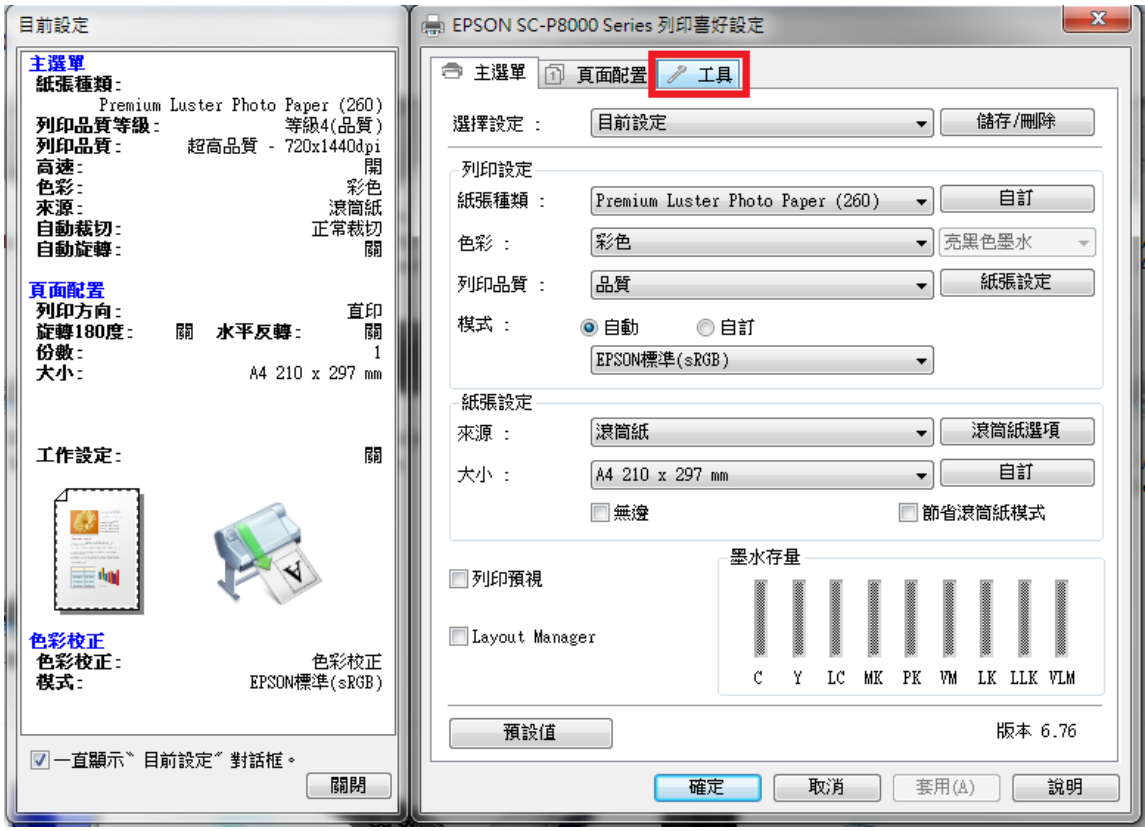

步驟 3、選擇『速度與進度』。

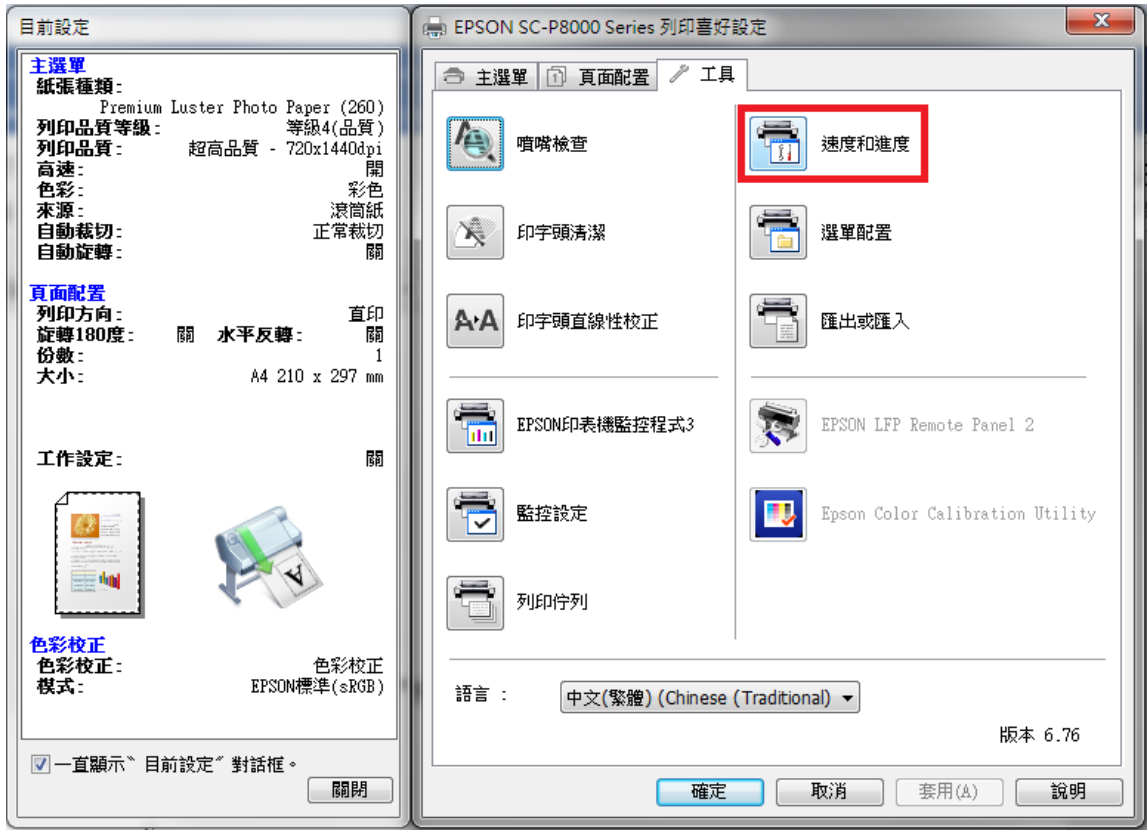

步驟 4、將『永遠以 RAW 資料格式佇列』『整頁解譯模式』『粗略翻譯』三個 選項打勾。

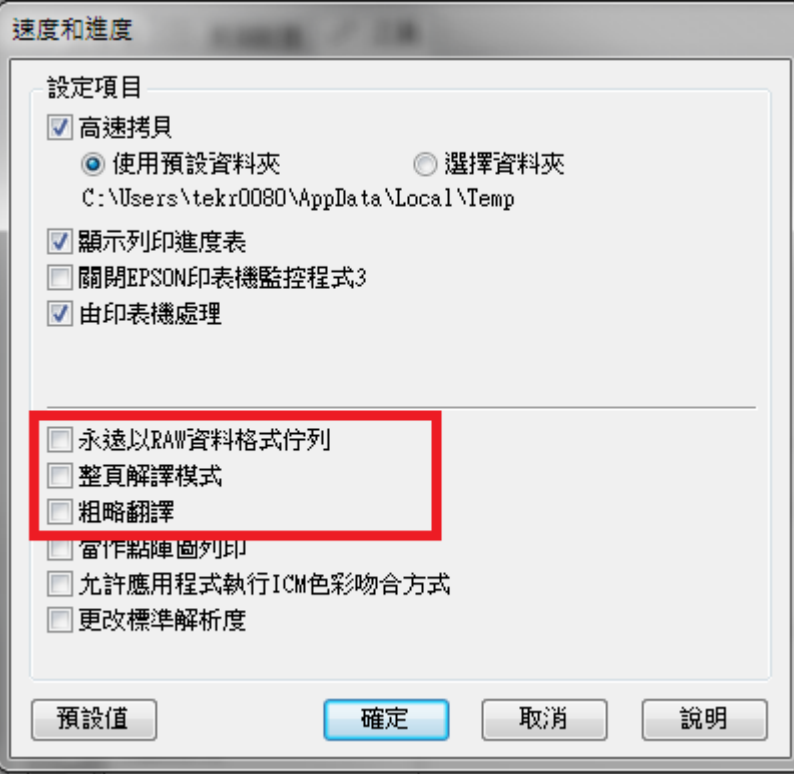

步驟 5、按『確認』鍵完成設定。

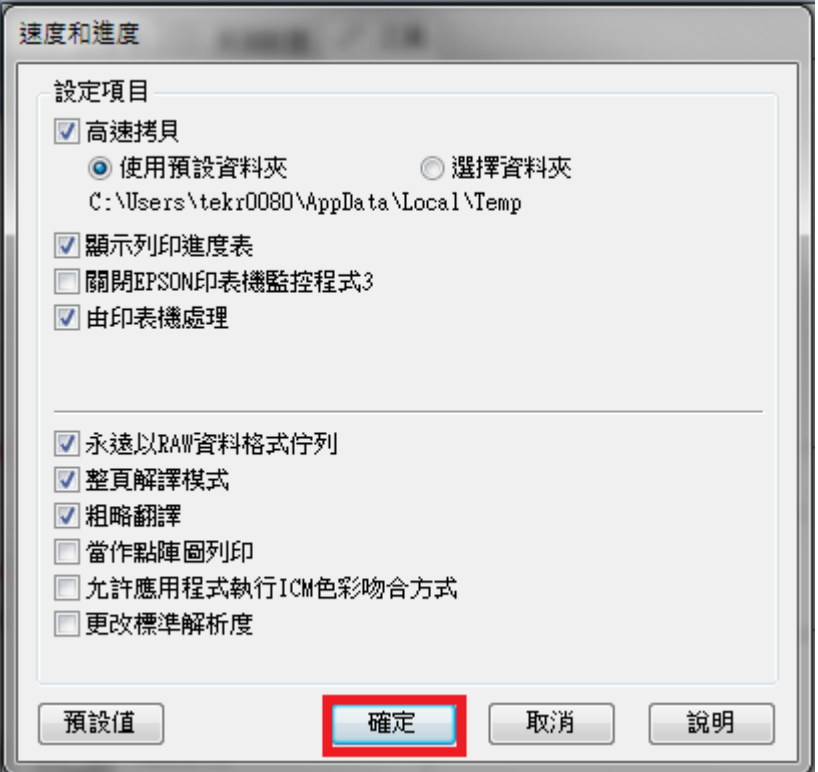